## **PRENOTAZIONE LIBRI ONLINE**

## **ISCRIZIONE ai SERVIZI WEB**

L'accesso ai Servizi Lettori è riservato ai lettori iscritti ai servizi WEB del Sistema.

Pertanto per usufruire dei servizi è necessario autenticarsi come lettore , oppure, se si deve ancora effettuare l'iscrizione, basta presentarsi in una delle biblioteche del Sistema per poter procedere con l'iscrizione stessa e ottenere la BiblioCard.

- **Iscrizione da operatore**: Il lettore può richiedere l'iscrizione all'operatore della Biblioteca che assegnerà così la password provvisoria per accedere ai servizi. Al primo accesso il lettore sostituirà la password provvisoria con la password definitiva da lui scelta. Una volta autenticati, si entra nella maschera dei servizi ai Lettori del Sistema
- **Iscrizione diretta da WEB:** Il procedimento di iscrizione è semplice: dall'Area lettori si inserisce il proprio codice di iscrizione **(codice biblioteca e numero tessera)** lasciando vuoto il campo password: in questo modo si apre la schermata per la verifica dell'iscrizione che richiede di inserire i dati anagrafici.

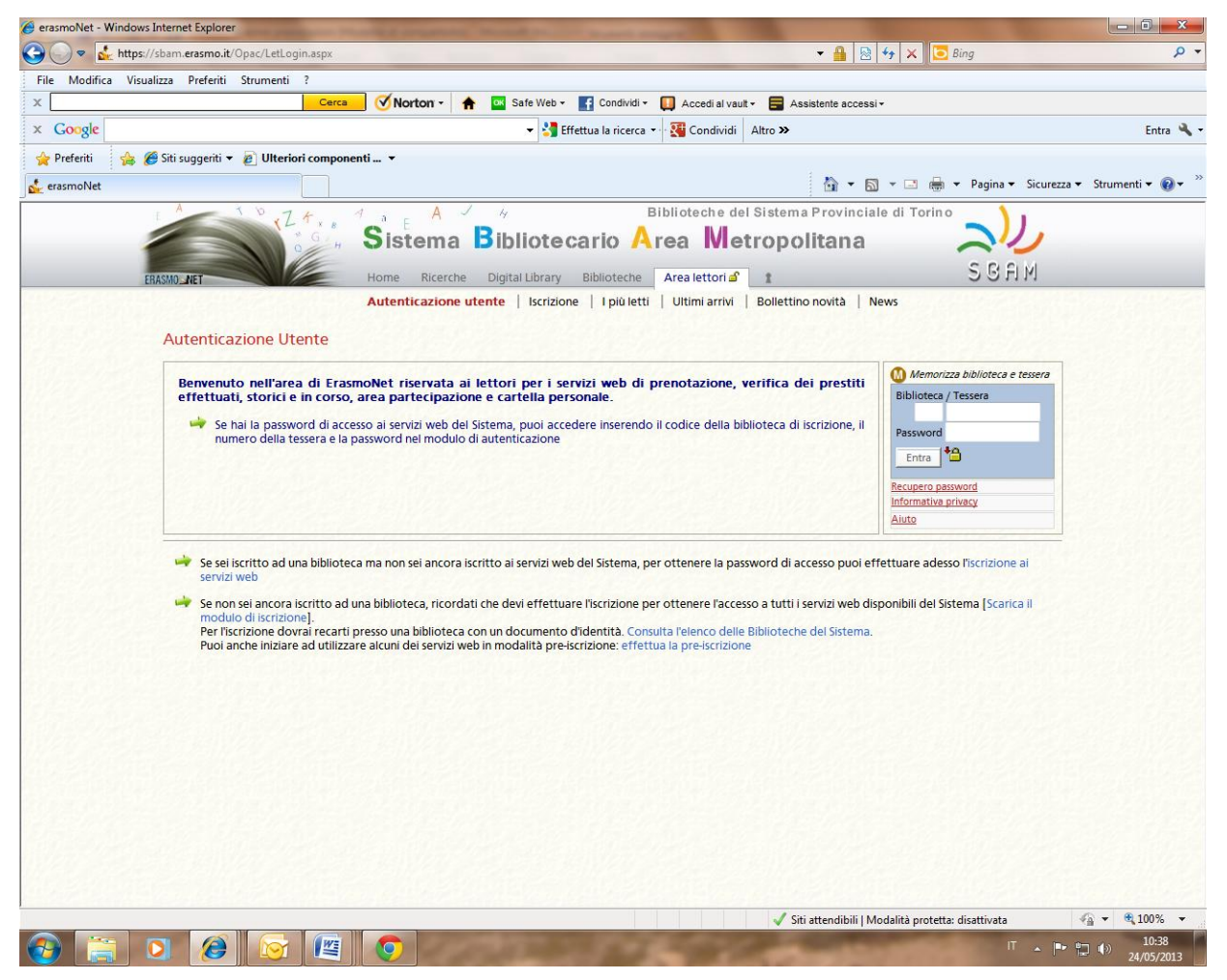

Il Sistema controlla i dati inseriti e se trovati corrispondenti a quelli registrati nella Biblioteca, emette alla fine della procedura la password provvisoria per completare l'iscrizione ai servizi web.

Al primo accesso il lettore sostituirà la password provvisoria con la password definitiva da lui scelta.

## **PRENOTAZIONI**

Dopo aver inserito i dati personali apparirà la seguente schermata con le varie funzioni disponibili per il **LETTORE.** 

Cliccando la voce **PRENOTA UN TITOLO** si può arrivare alla ricerca del **TITOLO** desiderato.

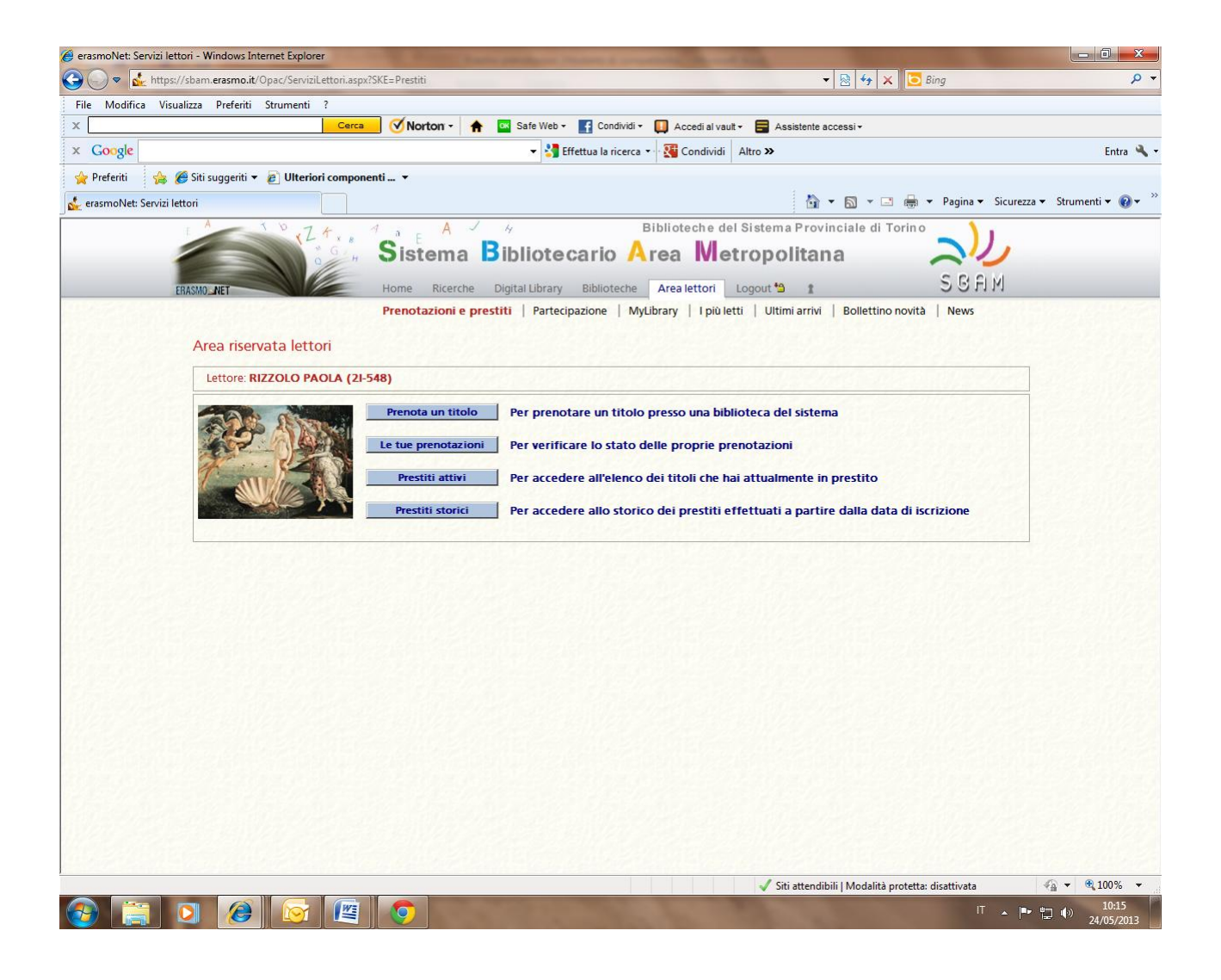

A questo punto, dalla schermata di ricerca di **ERASMO,** si potrà verificare la disponibilità del libro ricercandolo nella lista di tutte le biblioteche SBAM oppure per singola Biblioteca. Dopo aver inserito il titolo o l'autore del testo desiderato, apparirà la seguente schermata, in cui è possibile verificarne la disponibilità:

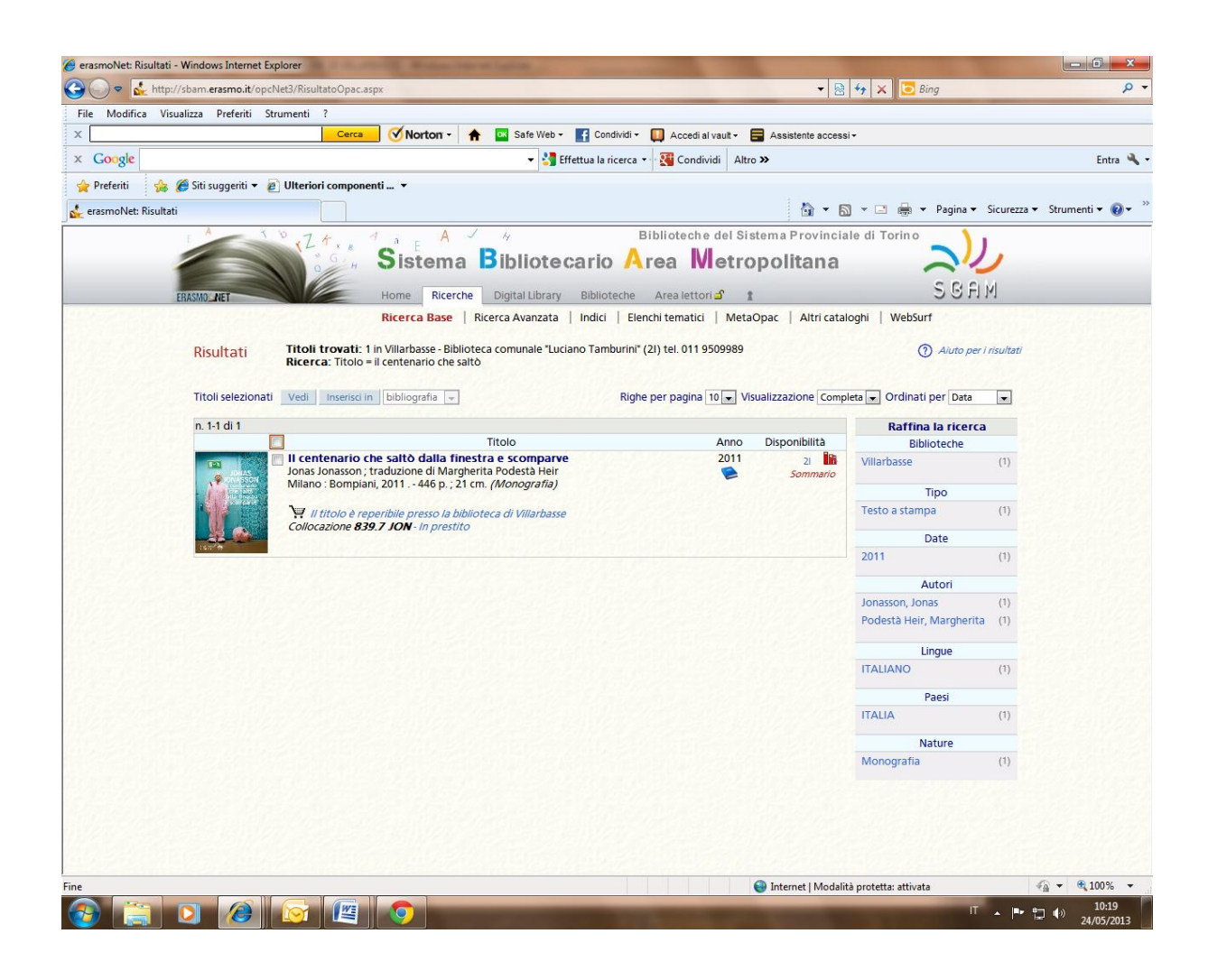

Cliccando sul carrello apparirà la schermata che vi indicherà lo stato del testo, se **DISPONIBILE**, se in **PRESTITO** e se già **PRENOTATO**.

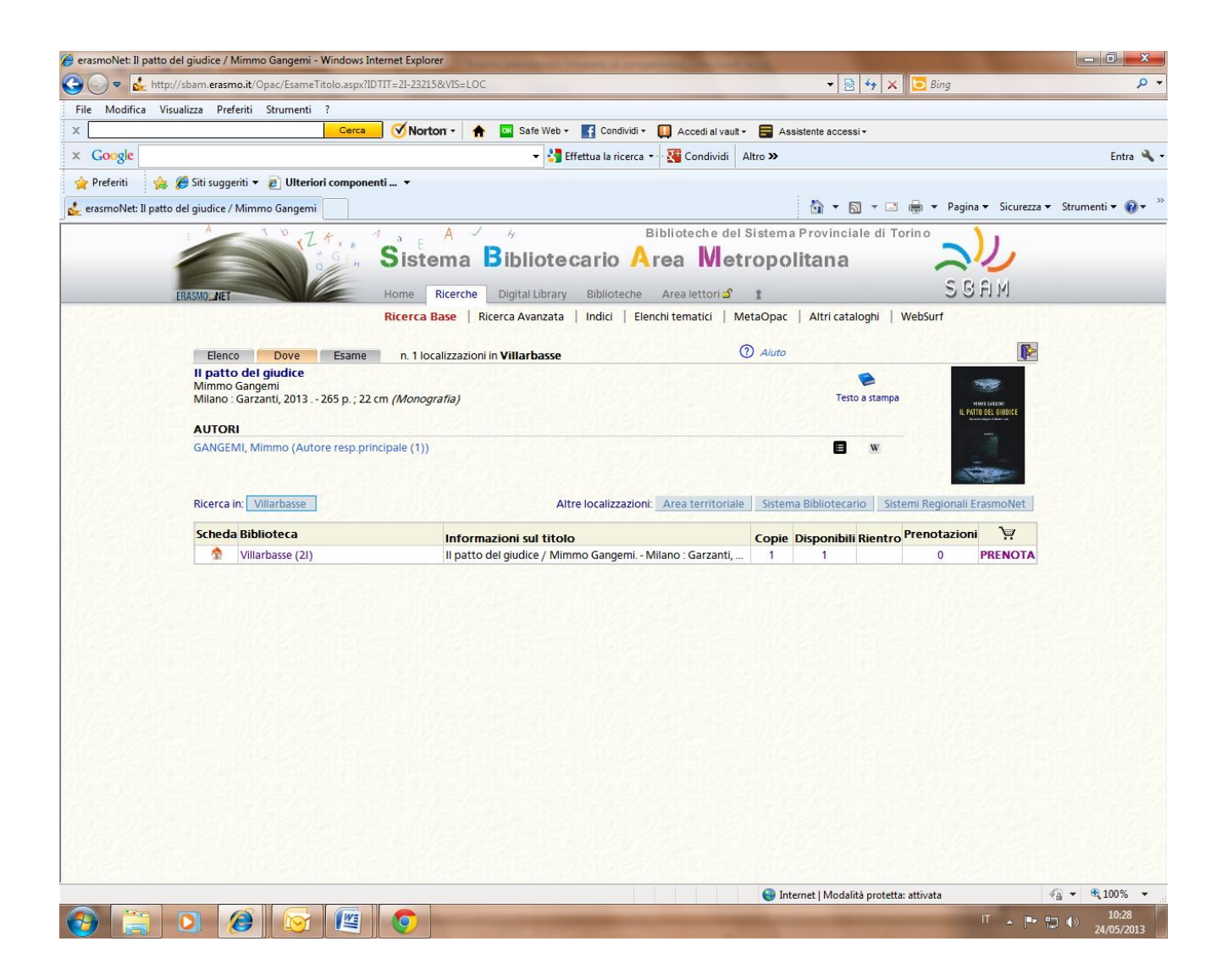

Cliccando sulla scritta **PRENOTA** seguirà la schermata che vi permetterà di inserire la Biblioteca presso cui si intende ritirare il libro e inviare la richiesta di prenotazione.

Tutte le prenotazioni Web che una biblioteca riceve, rimangono in sospeso finché un operatore, dopo aver verificato se il titolo è prestabile, le accetta. Per verificare lo stato delle prenotazioni si utilizza la funzione **"Stato prenotazioni".**

Verrete informati via mail quando il **TESTO** da voi richiesto sarà effettivamente **DISPONIBILE.**